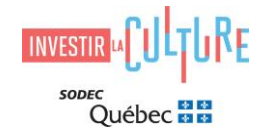

# **HOW TO SUBMIT A PRODUCTION SERVICES TAX CREDIT APPLICATION ON SOD@ACCÈS**

#### **Introduction**

Since March 19, 2019, a production services tax credit application needed to be sent to SODEC via the secure electronic filing portal [SOD@ccès.](https://sodec.gouv.qc.ca/foreign-visitors/foreign-visitors/) The General Directorate for Tax Credits at SODEC no longer accepts applications sent in paper form.

This guide lays out the main instructions to follow when submitting a production services tax credit application through SOD@ccès.

Before submitting an application, you need to produce documents that will be uploaded to SOD@ccès. Below are hyperlinks to quickly access the guideline initiatives and required documents to send your application.

Firstly, when you log on to **SOD@ccès**, create a user profile. You then need to select the tax credit form (also called "program" in *SOD@ccès*) that corresponds to your application (see [List of application forms\)](#page-1-0), answer the questions on the form and upload the required documents. When sending a first application, a qualified corporation must fill out the reference file (master file).

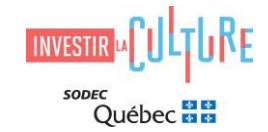

# **Reference File (master file)**

SODEC creates a reference file, or master file, for all businesses working with the agency.

When submitting a first application on SOD@ccès, a qualified corporation must attach an electronic version of all documents that make up the reference file, even if these documents had been previously sent to SODEC. Only an update is required for subsequent applications.

#### List of Documents in the Business File

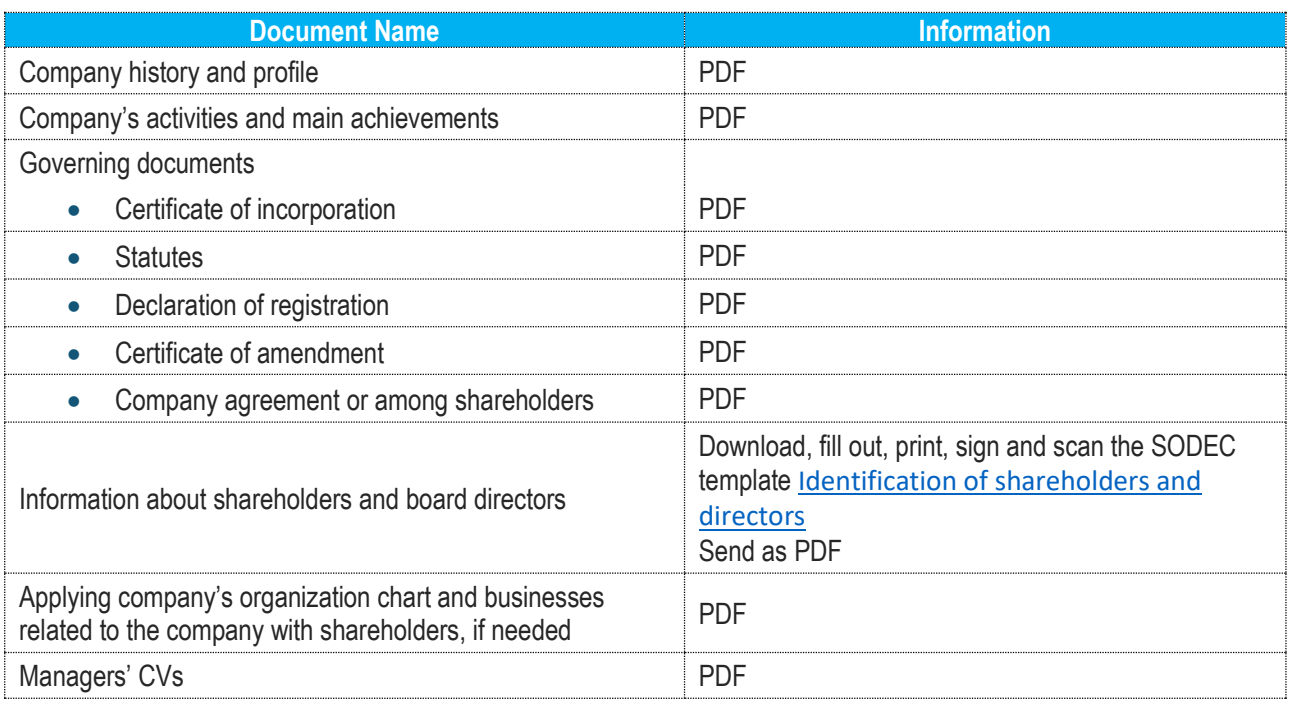

# <span id="page-1-0"></span>**List of application forms**

After accessing your profile in SOD@ccès, select the appropriate tax credit program (or form).

#### **List of programs (forms) and codes in SOD@ccès**

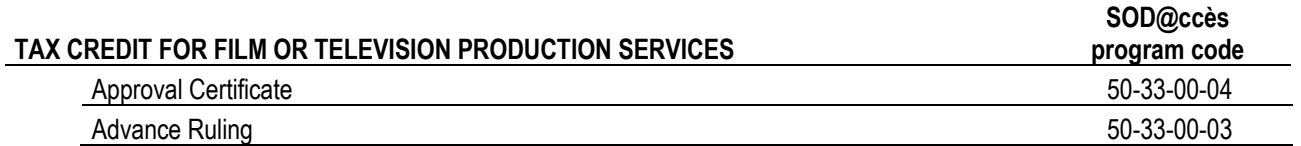

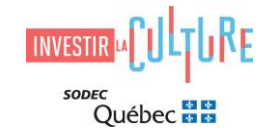

### **Guidelines and Documents to Submit with a Production Services Tax Credit Application**

Before logging in to SOD@ccès, look at the documents required to make an approval certificate application or an advance ruling application and prepare all documents to upload to SOD@ccès. This guarantees that your application will be complete.

The Declaration of the copyright owner and the Declaration of the qualified corporation are part of many documents to hand in. They need to be downloaded, filled out, printed, signed, scanned and sent with your application. Incomplete applications or applications sent without said statement will not be processed.

Guideline Initiative

• [Refundable Tax Credit for Film Production Services](https://sodec.gouv.qc.ca/wp-content/uploads/guidelinesrefundable-tax-credit-for-film-production-services.pdf)

Required Documents

- Approval Certificate [Film Production Services](https://sodec.gouv.qc.ca/wp-content/uploads/ci-liste-doc-ca-services-en.xlsx)
- Advance Ruling [Film Production Services](https://sodec.gouv.qc.ca/wp-content/uploads/ci-liste-doc-dpf-services-en.xlsx)

### **Paying Fees**

SODEC requires fees to be paid when submitting an approval certificate application and an advance ruling application.

#### Pre-authorized Payment and Debit Services

SODEC provides payment and pre-authorized electronic transfer debit services to its clientele. These services are ideal, quick and safe for carrying out banking transactions, and are moreover environment-friendly.

You are required to be enrolled for pre-authorized payment (PAP) to receive all amounts due from SODEC. [Register](https://sodec.gouv.qc.ca/wp-content/uploads/pre-authorized-payment-pap.pdf) for this payment now.

You may pay amounts due to SODEC by [pre-authorized debit](https://sodec.gouv.qc.ca/wp-content/uploads/pre-authorized-debit-pad.pdf) (PAD). PAD is the fastest and safest way to pay fees due to SODEC. With your permission, SODEC will directly withdraw the amount due from the banking account of your choice. An authorization is valid for only one withdrawal.

Be sure that your reception of payment to SODEC matches with your tax credit application submission. An application may not be processed without paid fees.

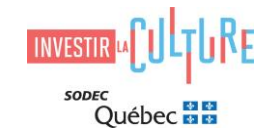

# **Naming Your Files**

To facilitate the management of attached files with tax credit applications, kindly adhere to the instructions with respect to naming files.

The file name should include the production title (without articles, e.g., *the*, *an*, *a*) and the type of document. Examples:

- Great\_Project-Quote
- Great\_Project-Summary
- Great\_Project-Author\_Contract

# **Log In to SOD@ccès**

Once all documents are prepared, log in to

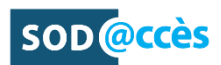